アプリを起動し、「ミーティングに参加」をクリックする。

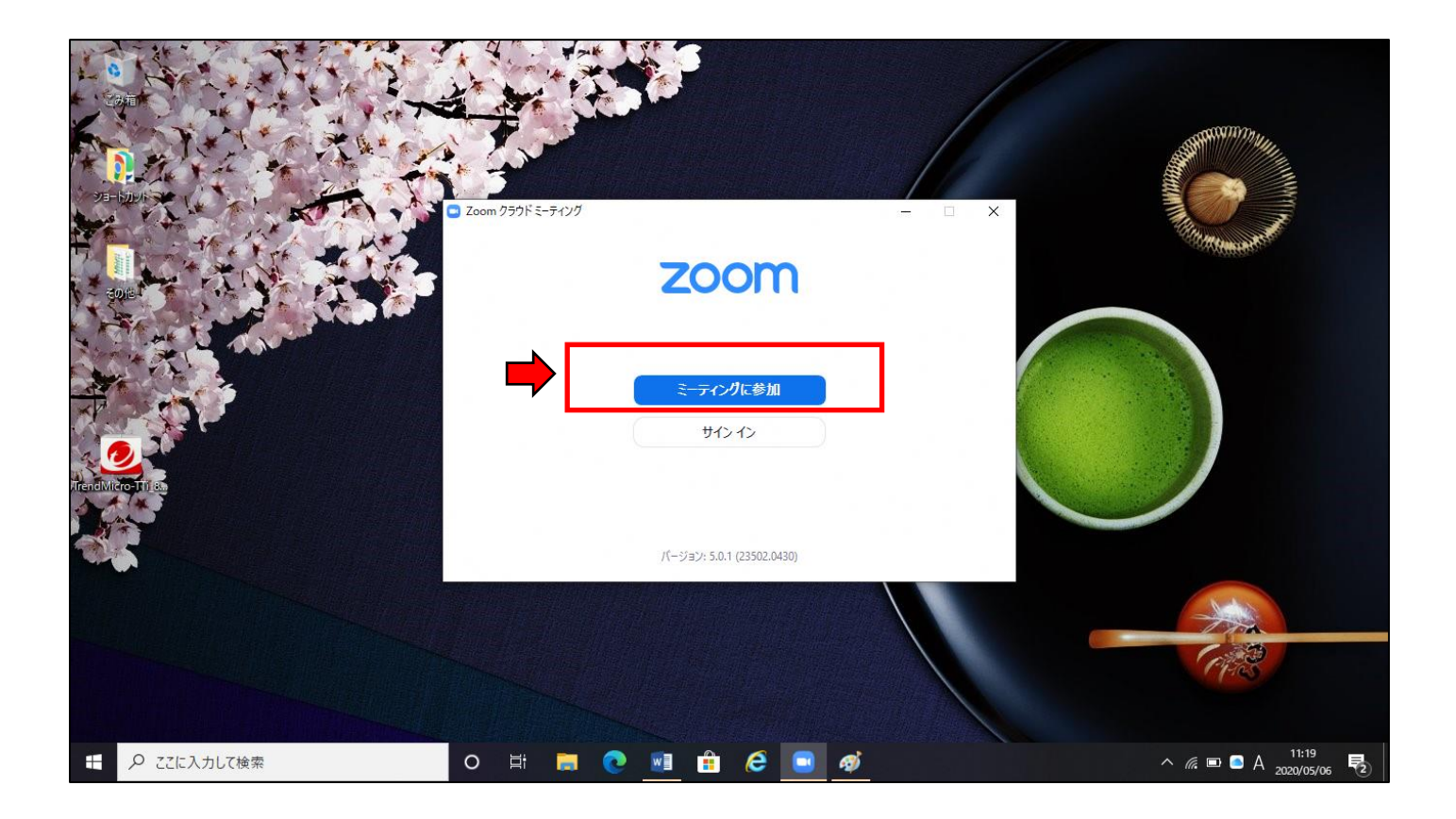

- 学校より安全安心メール等で送信された「ミーティングID」を入力する。
- 自分の名前をフルネーム(漢字・平仮名・カタカナいずれも可)で入力する。

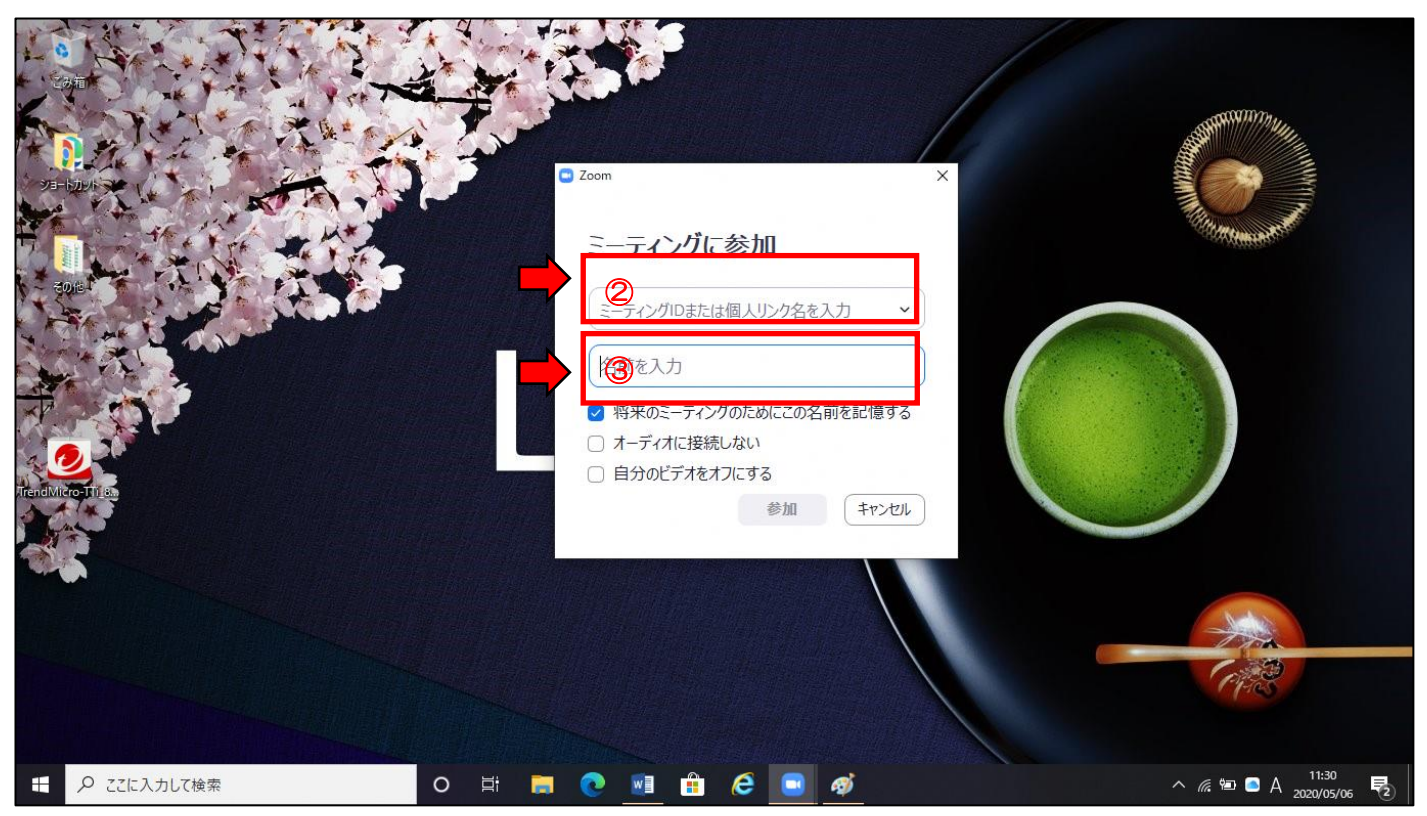

学校より安全安心メール等で送信された「ミーティングパスワード」を入力する。

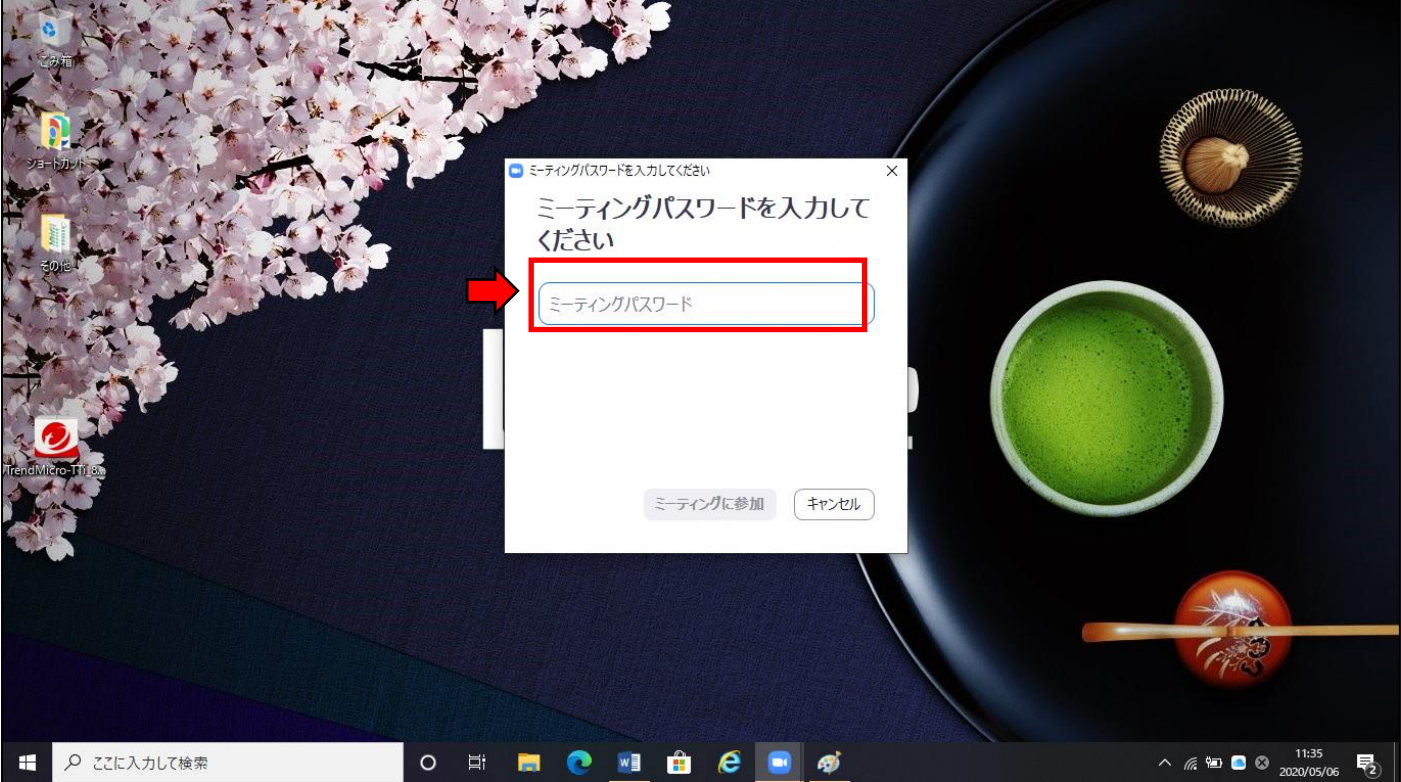

「ビデオ付きで参加」をクリックする。

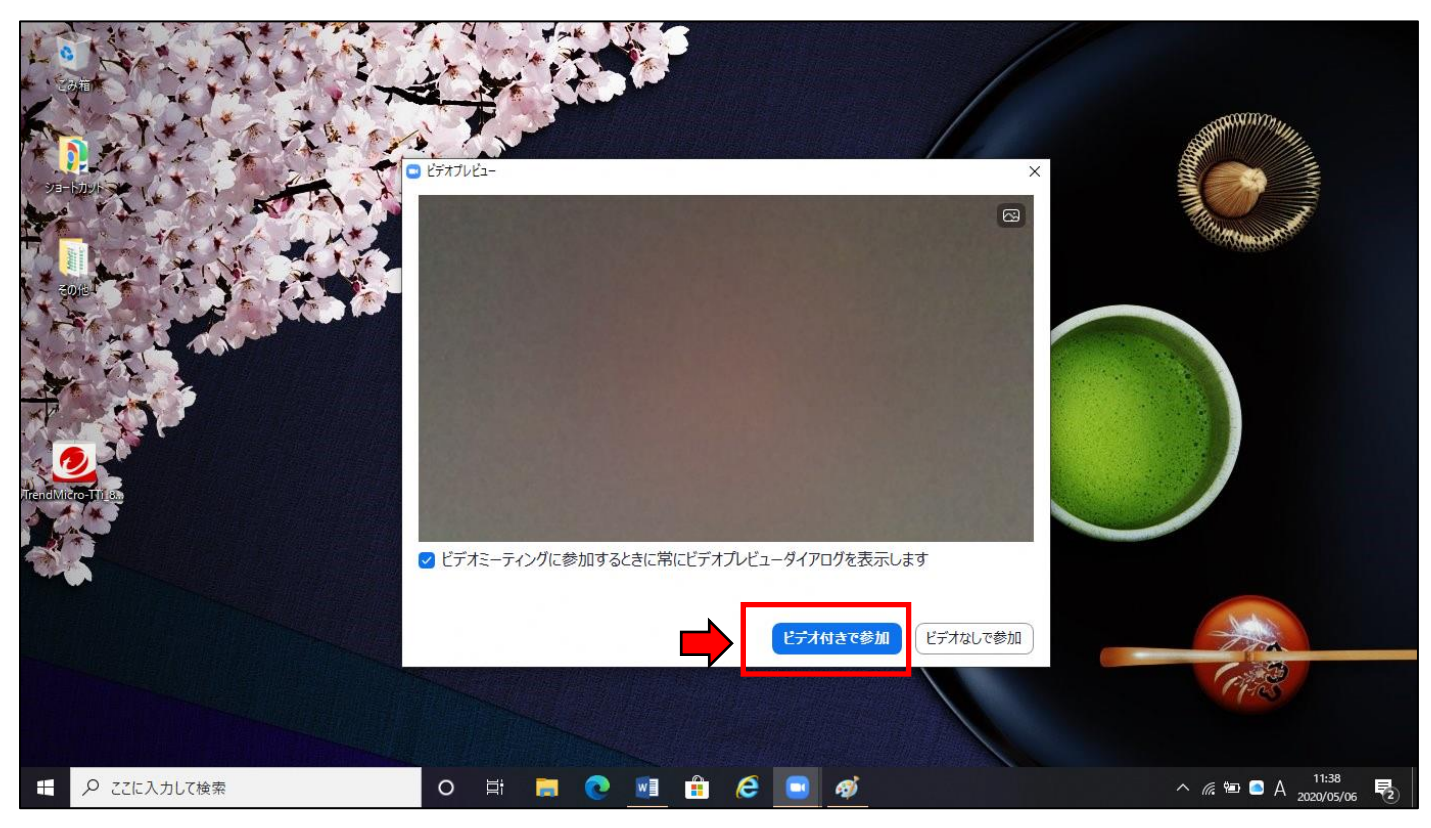

## ⑥ 参加を終了する場合は、「退出」をクリックする。

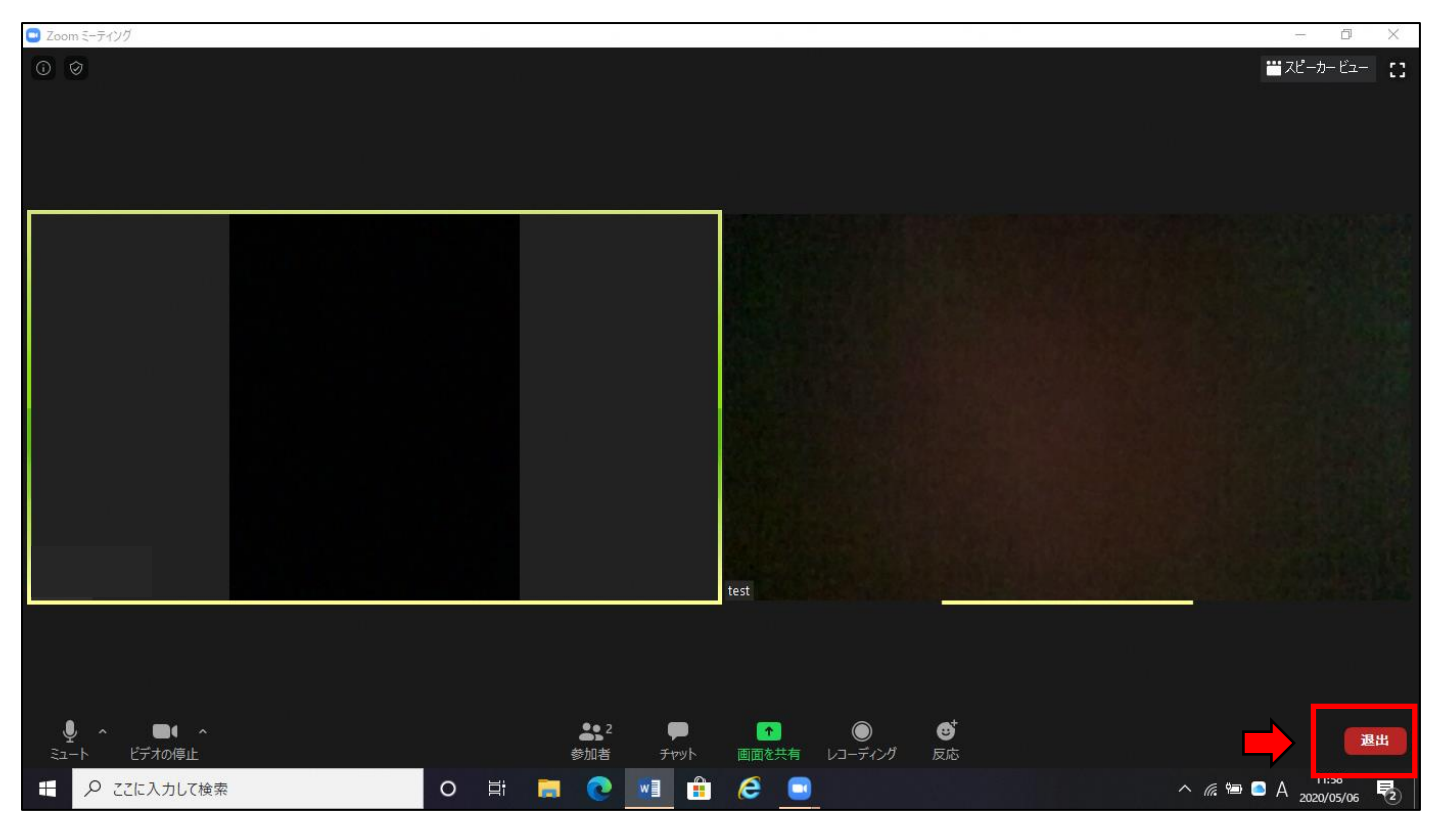